*CodeCenter ChangeLog*

*Copyright © 1999 by CenterLine Systems, Inc.* 

*Last Reviewed: 8/99* 

# **CodeCenter ChangeLog:**

# **CodeCenter Versions 4.1.0, 4.1.1, 4.2.0 and 4.2.1**

# **Table of Contents**

- New Features in CodeCenter Version 4.2.1
	- { 64-bit Support on Solaris 2.7
	- { Online Documentation
	- { Support for Sun's Debugging Information
- **New Features in CodeCenter Version 4.2.0** 
	- { Licensing and Installation Enhancements in CodeCenter 4.2.0
- New Features in CodeCenter Version 4.1.1
	- { SUN Platform Support
	- { Support for Solaris 2 non-PIC Shared Libraries
	- { Online Documentation
- New Features in CodeCenter Version 4.1.0
	- { Thread Support on Solaris
	- { Emacs Main Window
	- { Printing from the Cross-Reference Browser
	- { Frequently Asked Questions in the Manual Browser
	- { Workspace Improvements
	- o New Command: load header
	- o edit workspace Enabled
	- { unload workspace Improved
	- o HP clcc Compiler
	- { Enhancing pdm Debugging
	- { Error Browser Layout Improvements
	- { Changing the Size of Your Windows
	- { X Resource Changes
	- { HP Softbench 3.2 Support
	- { Licensing and Installation Enhancements

#### • Changes Between Version 4.0.0 and Version 4.1.0

- { Memory Leak Detection
- { Run Window Changes
- { clxterm Resources in app-defaults
- { More Flexible Resource Setting
- { New Resource For Control Buttons
- { Support of Direct Pasting into Emacs
- { Emacs-like Keybindings
- { User-Defined Commands Access Line Numbers
- { Directing Output to the Workspace
- { Two New pdm Options and Switches
- { New Switches For contents and link Commands
- { New Scope for unsuppress Command
- o Mnemonics
- { New Warning Message for free(0)
- { Options Browser has Longer Editable Fields
- { Longer Line Limit in the Source Area
- { Variable Prevents Unexpected Behavior

#### <sup>z</sup> **CodeCenter Documentation**

- { Online Documentation
- { Hardcopy Documentation
- **Product Limitations** 
	- { GUI Behavior
	- $\circ$  Caution if Editing sys\_load\_flags
	- o ANSI Mode Interprets #define Incorrectly
	- { Support for Variable Argument Functions
	- { Data Browser
	- $\circ$  Source Area
	- { Limited Thread Support
	- { Limited Signal Handling Support

This document provides details on all new features added to the CodeCenter product since version 4.1.0. This includes all new features for versions 4.1.0, 4.1.1, 4.2.0, and 4.2.1. It also describes the changes made between versions 4.0 and 4.1, specifics on the CodeCenter Documentation and product limitations.

**NOTE:** All features added to each release of CodeCenter are included in the releases made available later. For example, features added to CodeCenter Version 4.1.0 are still available in CodeCenter Version 4.1.1, 4.2.0, etc. unless otherwise documented.

More details about the CodeCenter releases can be found within the *CodeCenter Release Notes* as well as the *CodeCenter Platform Guides* for each release. Refer to the main

**CodeCenter page** on CenterLine's website to access these documents relative to your specific release of CodeCenter.

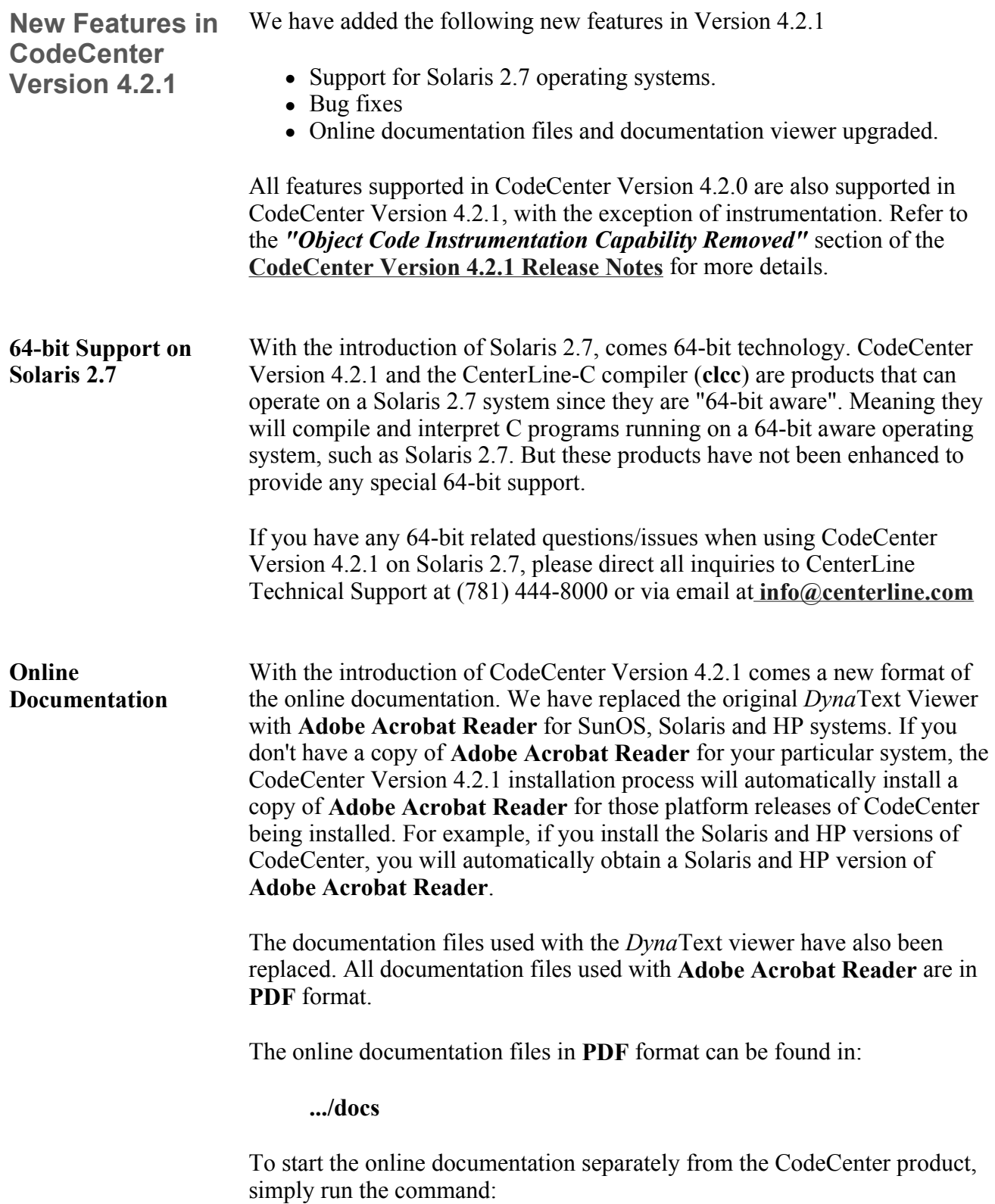

### **.../bin/cldoc2 &**

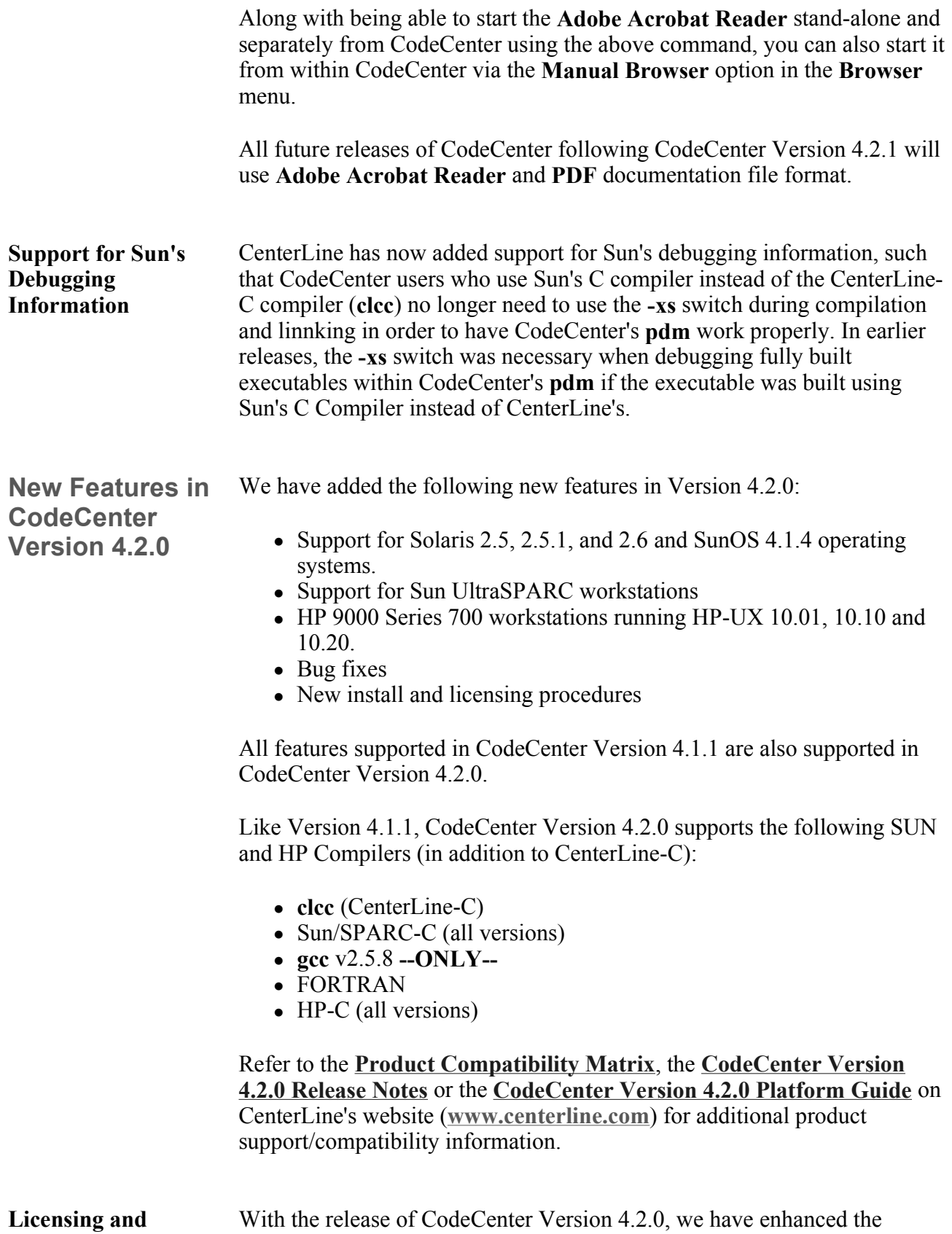

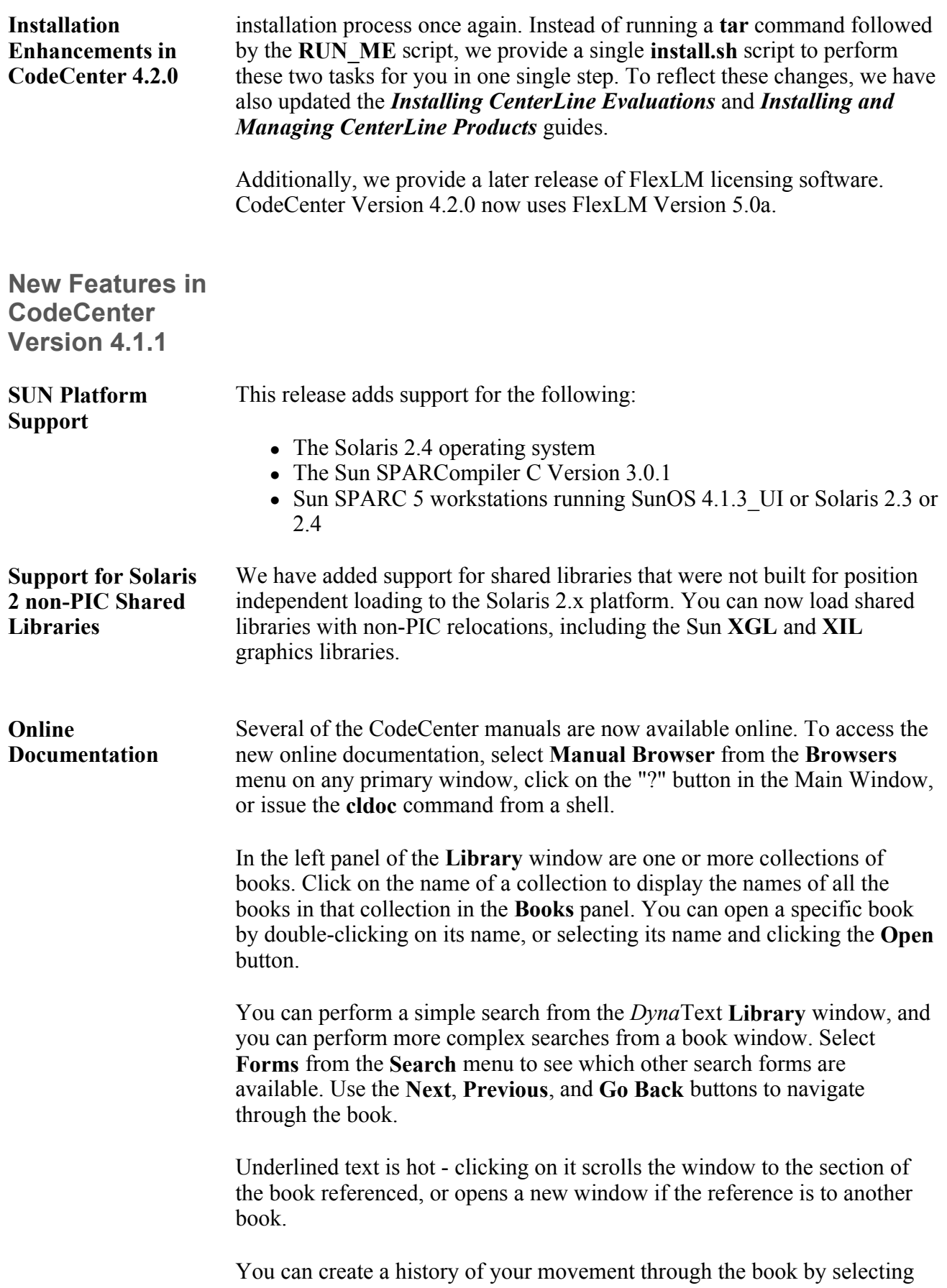

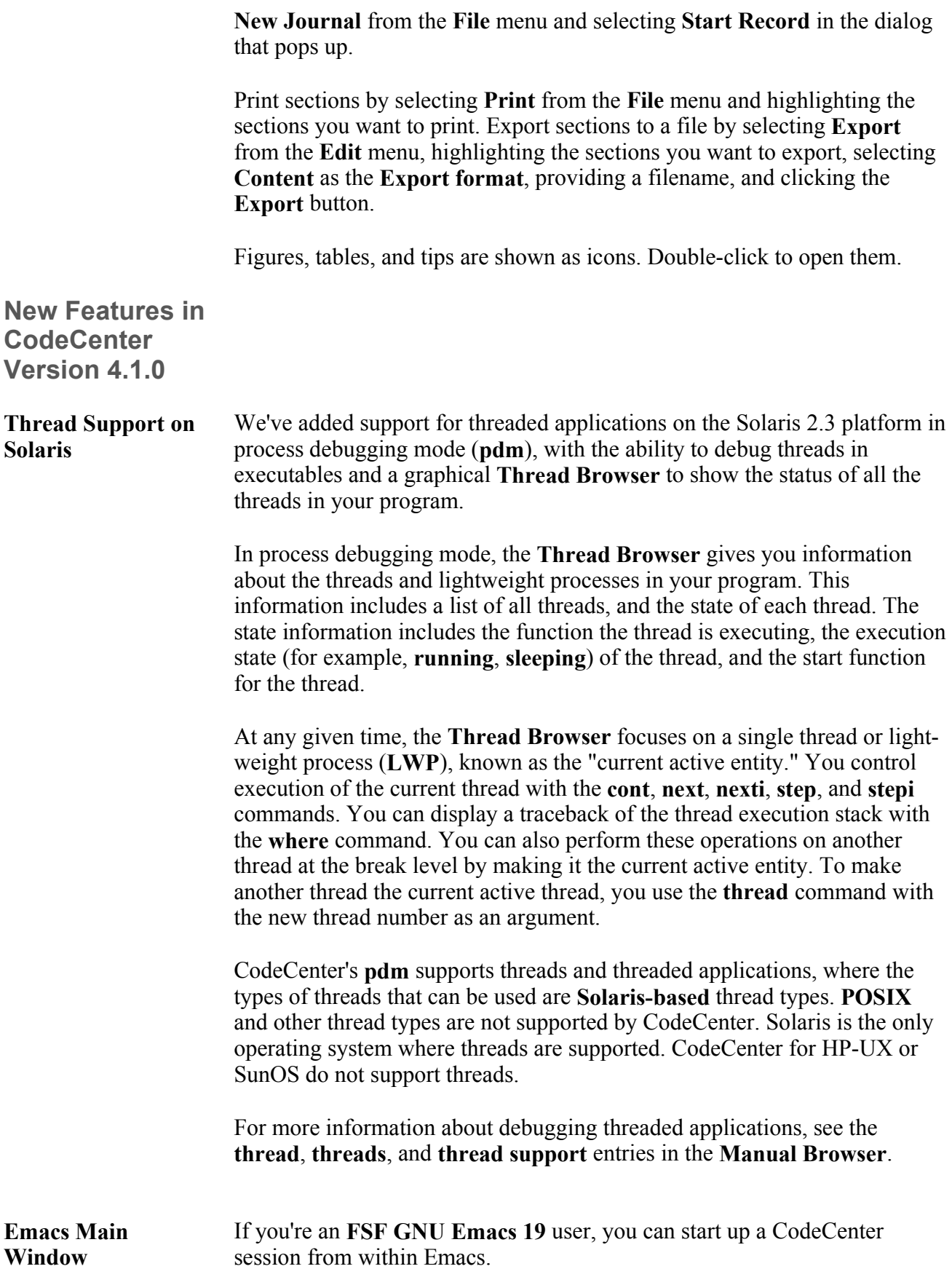

First you need to add the following lines to your **.emacs** file: **(setq load-path (cons ".../lib/lisp" load-path)) (load "clipc")**  The **M-x codecenter** command starts the environment as a subprocess of Emacs, with the menus from the **CenterLine Main Window** replacing the menus at the top of your **Emacs window**. Edit the path name supplied if you want to run a different version of CodeCenter. You can give a project name as an argument. To invoke CodeCenter in process debugging mode, use the **-pdm** switch. Edit your code directly in the **Source area** at the top of the **Emacs Main Window**. All the browsers are available with the same commands and menu items you use when you invoke CodeCenter from a shell. A separate **Button Panel** window, including your own user-defined buttons, can be launched from the **Browsers** menu in the **Main Window**. For more information, see the **emacs integration** entry in the *CodeCenter Reference Guide*. **Printing from the Cross-Reference Browser**  You can now print the contents of the **Cross-Reference Browser** to a postscript file. When you click on the **Print...** button in the **Browser**, the **Print from Browser** dialog box is displayed. You can specify what paper size to use, the title of the printout, and the name and location of the output file. The default location is your current directory. You can also specify how many pages the output should be printed on. For example if you specify an output page height of **2** and width of **3**, CodeCenter resizes the output to fit on six sheets of paper. **Frequently Asked Questions in the Manual Browser**  We've taken the questions that customers asked most often and put the answers in the **Manual Browser**. Click on the "?" button in the **Main Window** to open the **Manual Browser**. Select *CodeCenter User's Guide* from the list of books, and then select *Appendix A, "Frequently Asked Questions"*, from the **Table of Contents** panel. Click on the "+" icons in the **Table of Contents** panel to view the topics covered. You'll find topics such as *"How do I fix unresolved symbols?"* and *"I'm having trouble loading with make"*. **Workspace Improvements**  We have made several changes to enhance performance and behavior in the **Workspace**. The most important changes are described here. In addition to the changes described below, you can now do the following in the **Workspace**:

• Set actions on variables defined in the **Workspace** 

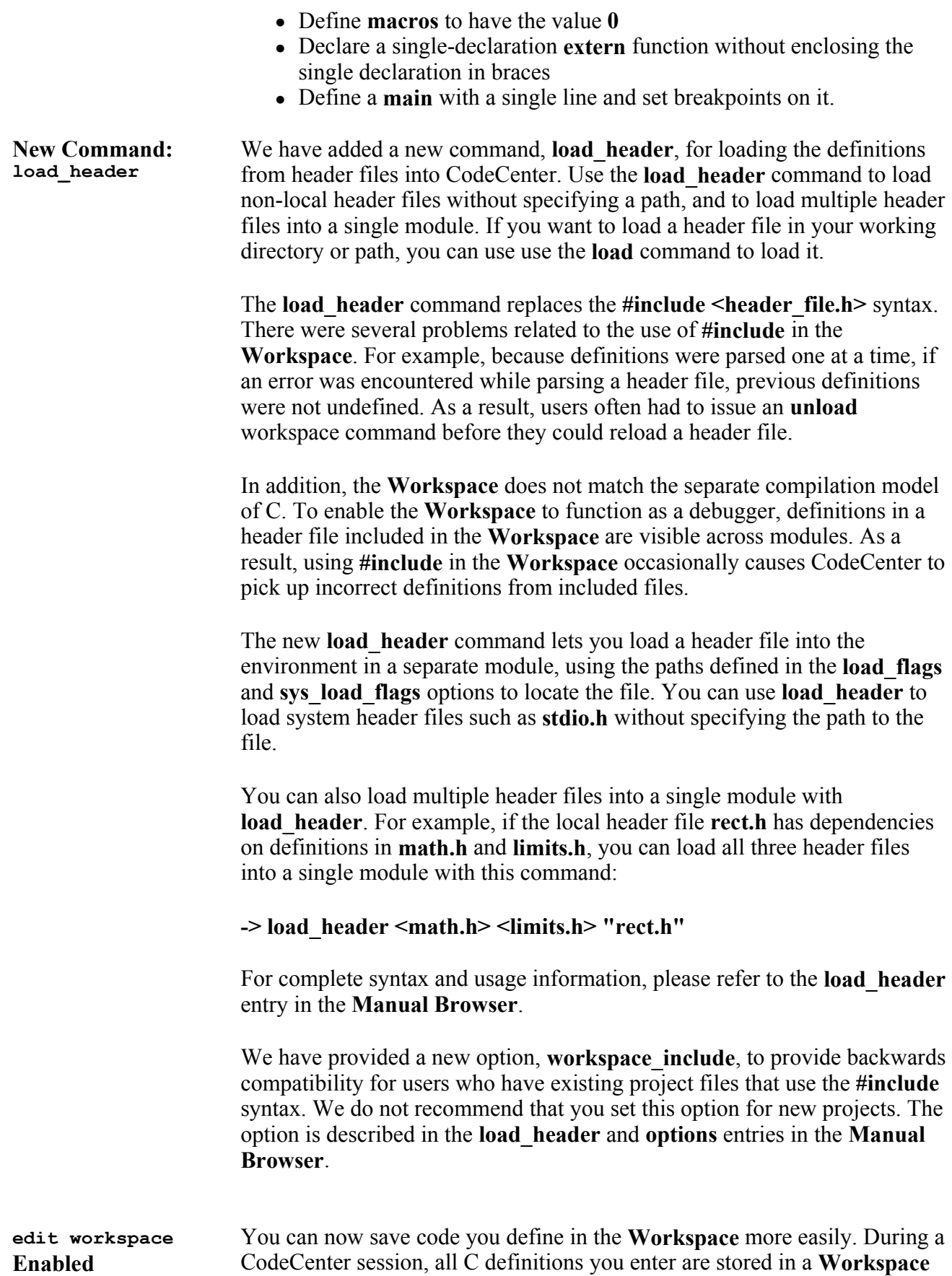

scratchpad. The **edit workspace** command lets you save the scratchpad to a file, by default **workspace.c**, and then edit the file.

For example, suppose you create a program fragment in the **Workspace**. You can create stubs for external functions called by the code, and then execute the code to test it.

After testing your code, you can use **edit workspace** to create a file containing the code you defined in the **Workspace**. You can enter your own name for the file or accept the default, **workspace.c**.

#### **-> edit workspace**

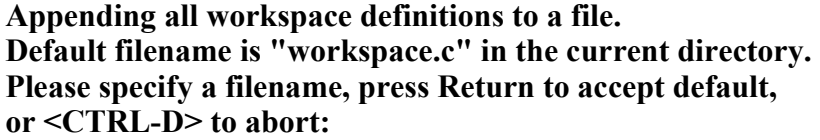

If you want to test a particular set of definitions, edit the file so that it contains the definitions you want to test. Then use the **unload workspace** command to unload all the definitions and objects you created in the **Workspace**, and use the **source** command to load the definitions in your saved file back into the **Workspace**. Note that the **source** command will report errors if you've unloaded any definitions that the saved file depends on.

If you want to use the new file as source code, add any **#include** lines you need and remove any extraneous lines. For example, some CodeCenter commands, such as **whatis**, will appear in the file.

**NOTE:** When using code developed in the **Workspace**, remember that **static** functions and variables are visible at global scope in the **Workspace**. As a result, you may have to make **static** functions externally visible to use the **Workspace** sources as a separate file.

**unload workspace Improved**  The **unload workspace** command now only undefines user-defined variables. Previously, when you used the **unload workspace** command, all variables were undefined, including predefined macros such as **\_\_CENTERLINE\_\_**. CodeCenter now resets predefined macros after an **unload workspace**.

#### **HP clcc Compiler** CenterLine's C compiler (**clcc**) is now available on the HP platform. The CenterLine-C compiler is an ANSI C optimizing compiler designed to achieve small code size. The compiler is also compliant with K&R C and is link compatible with Sun and HP compilers.

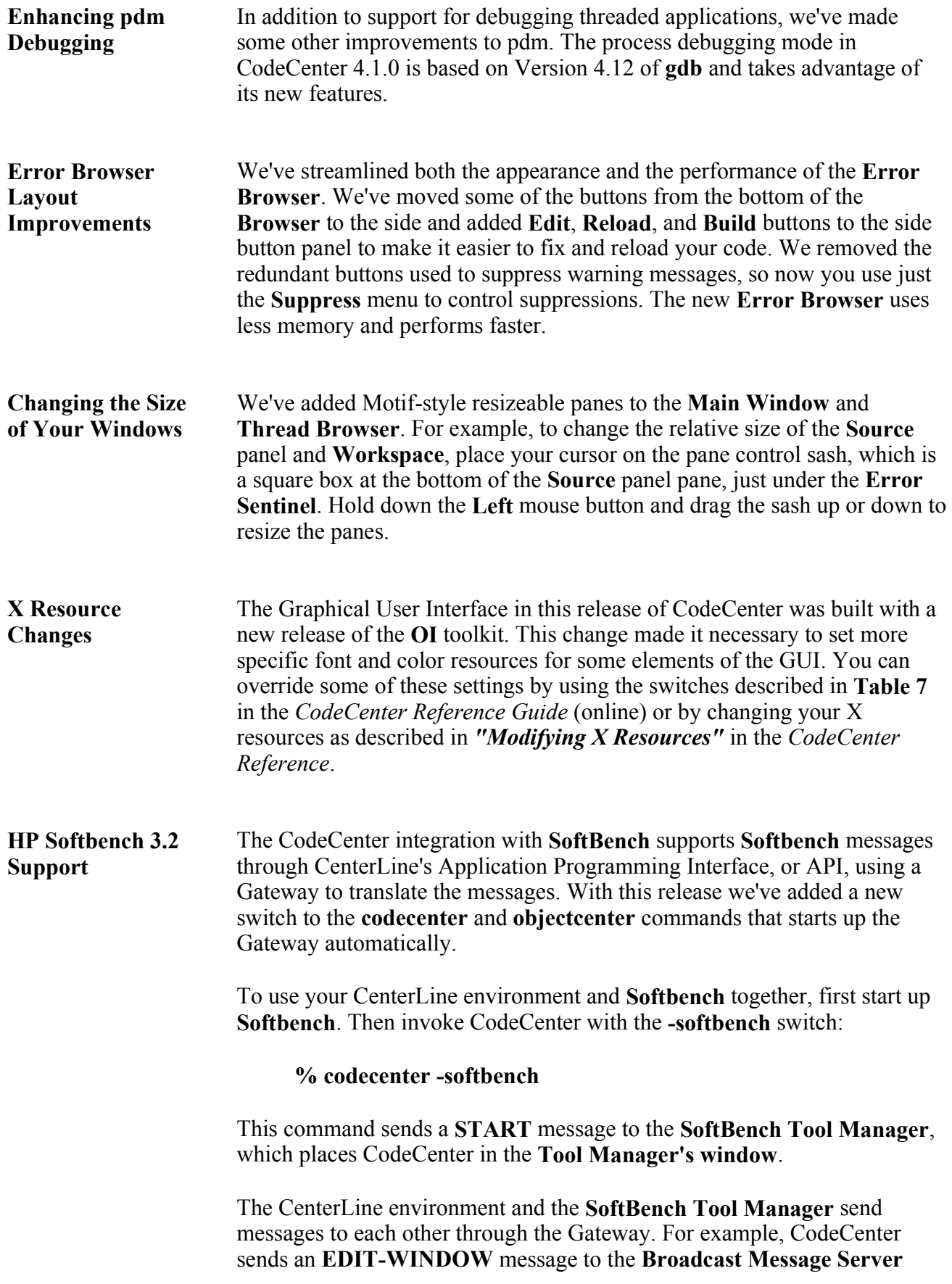

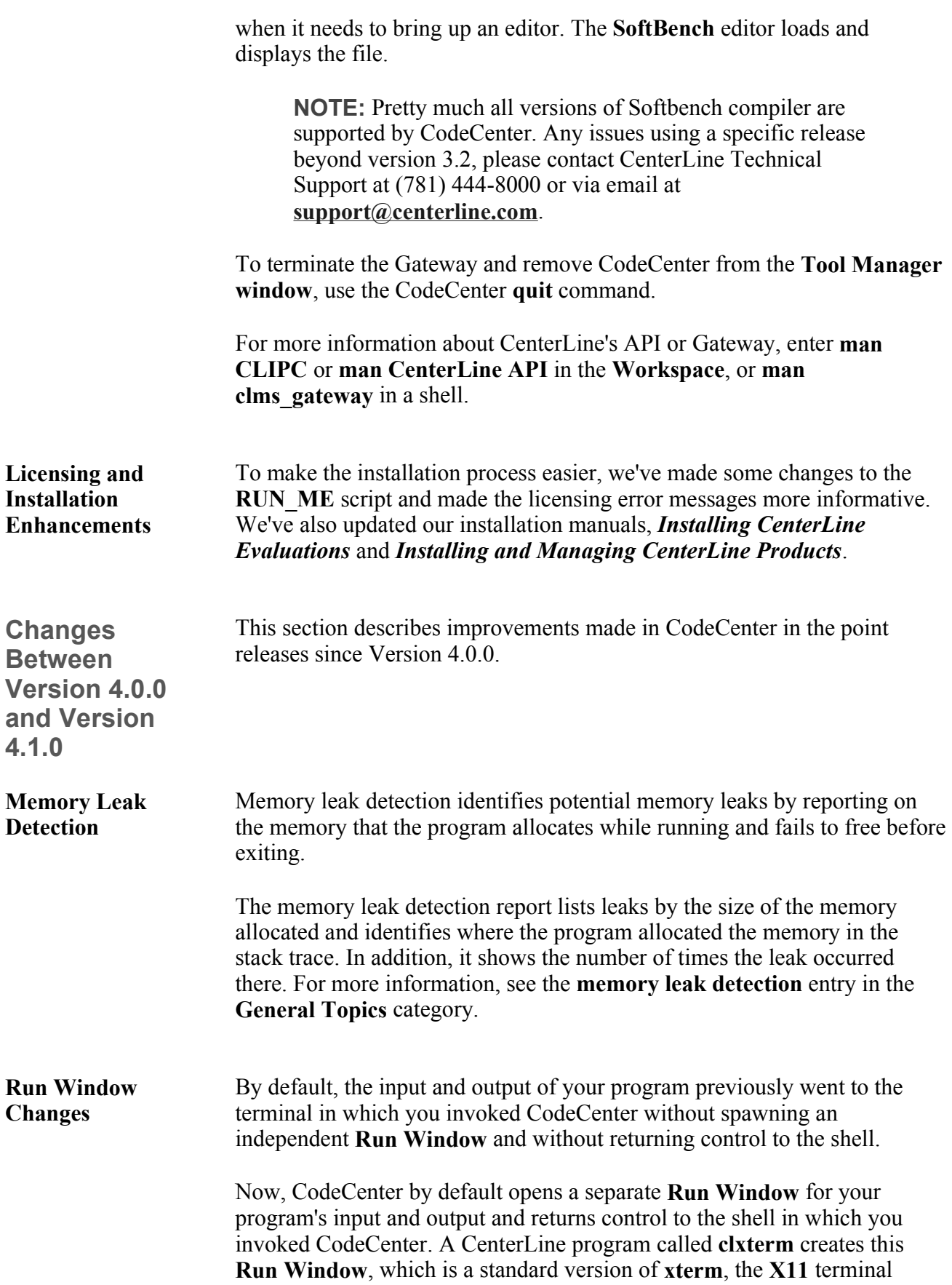

emulator.

To avoid creating the separate **Run Window** and avoid returning control to the shell, use the **-no\_run\_window** switch when you invoke CodeCenter. The program's input and output goes to the shell in which you invoked CodeCenter. Using the **-no\_run\_window** switch means you are unable to interrupt CodeCenter and unable to place it in the background. This option is intended for debugging applications that need specific terminal support rather than a generic terminal such as **xterm**.

**NOTE:** Avoid starting CodeCenter in the background using the **-no** run window switch. Your program could have undesirable input/output behavior.

To create a separate **Run Window** and avoid returning immediate control to the shell, use the **-no\_fork** switch. With **-no\_fork**, control returns when you enter the suspend character (usually  $\alpha Z$ ) in the shell or exit CodeCenter. After you type the suspend character in the shell, you must type **bg** to enable your program to direct output again to the **Run Window**. Without  **no** fork, the shell prompt comes back immediately.

By default, issuing the **run** or **start** command deiconifies the **Run Window**. To prevent deiconifying the **Run Window**, use the **win\_no\_raise** option. Setting this option prevents the deiconification of the **Run Window** when you issue **run** or **start**.

The **close-window** (**f.delete**) **window-manager** operation now iconifies the **Run Window**. This is to prevent the accidental destruction of the **Run Window**.

We added unique resource names for the **Run Window**, generic terminals, and the **vi** Edit window.

• The **Run Window** resource is:

#### **CodeCenter\*RunWindow.xterm-resource**

• The generic-terminal resource is:

#### **CodeCenter\*Terminal.xterm-resource**

• The **vi** Edit window is:

#### **CodeCenter\*EditWindow.xterm-resource**

Scrollbars are now the default in the **Run Window** and in the generic terminal windows. Disabled scrollbars continue to be the default for the **vi** Edit window.

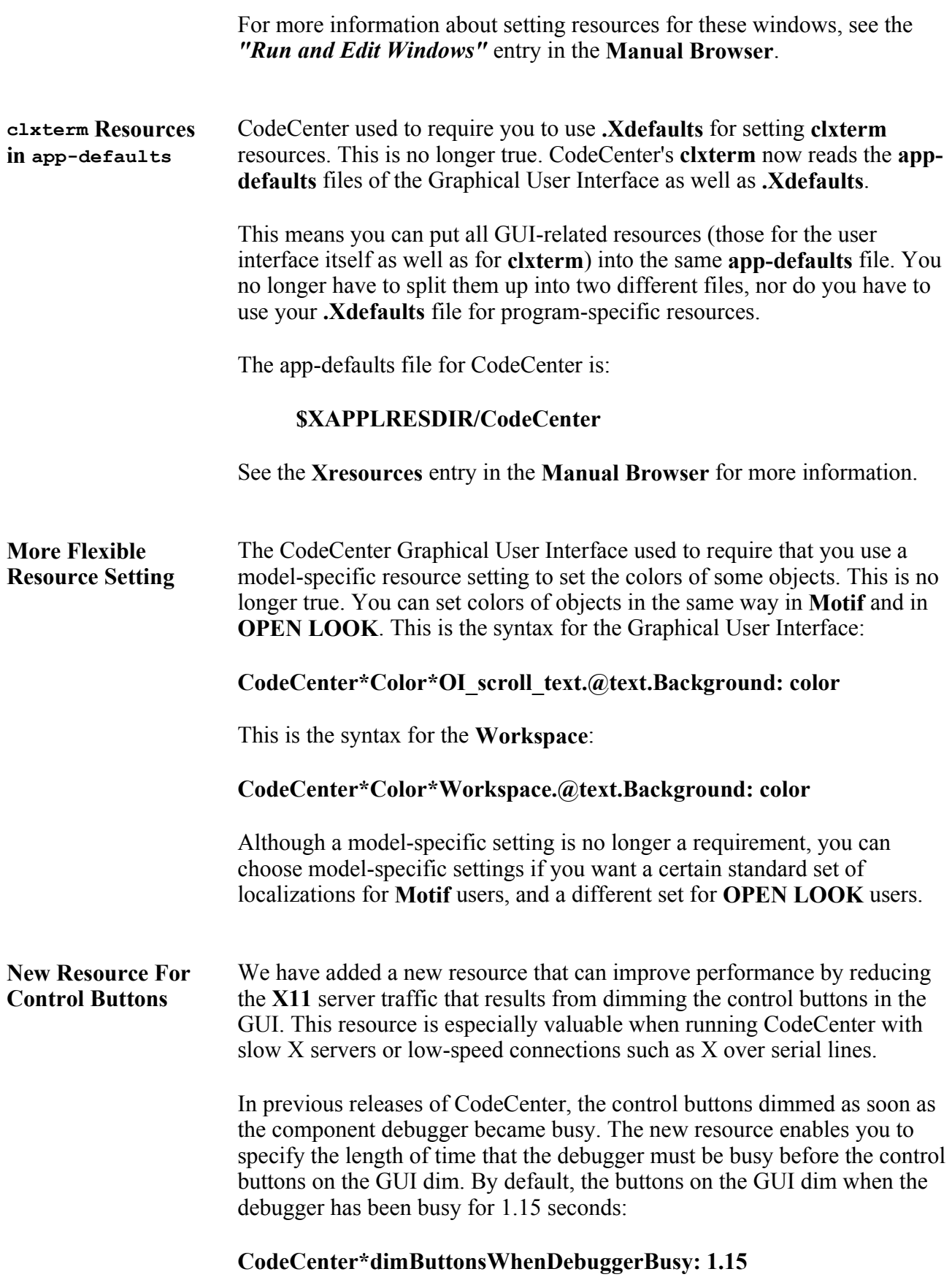

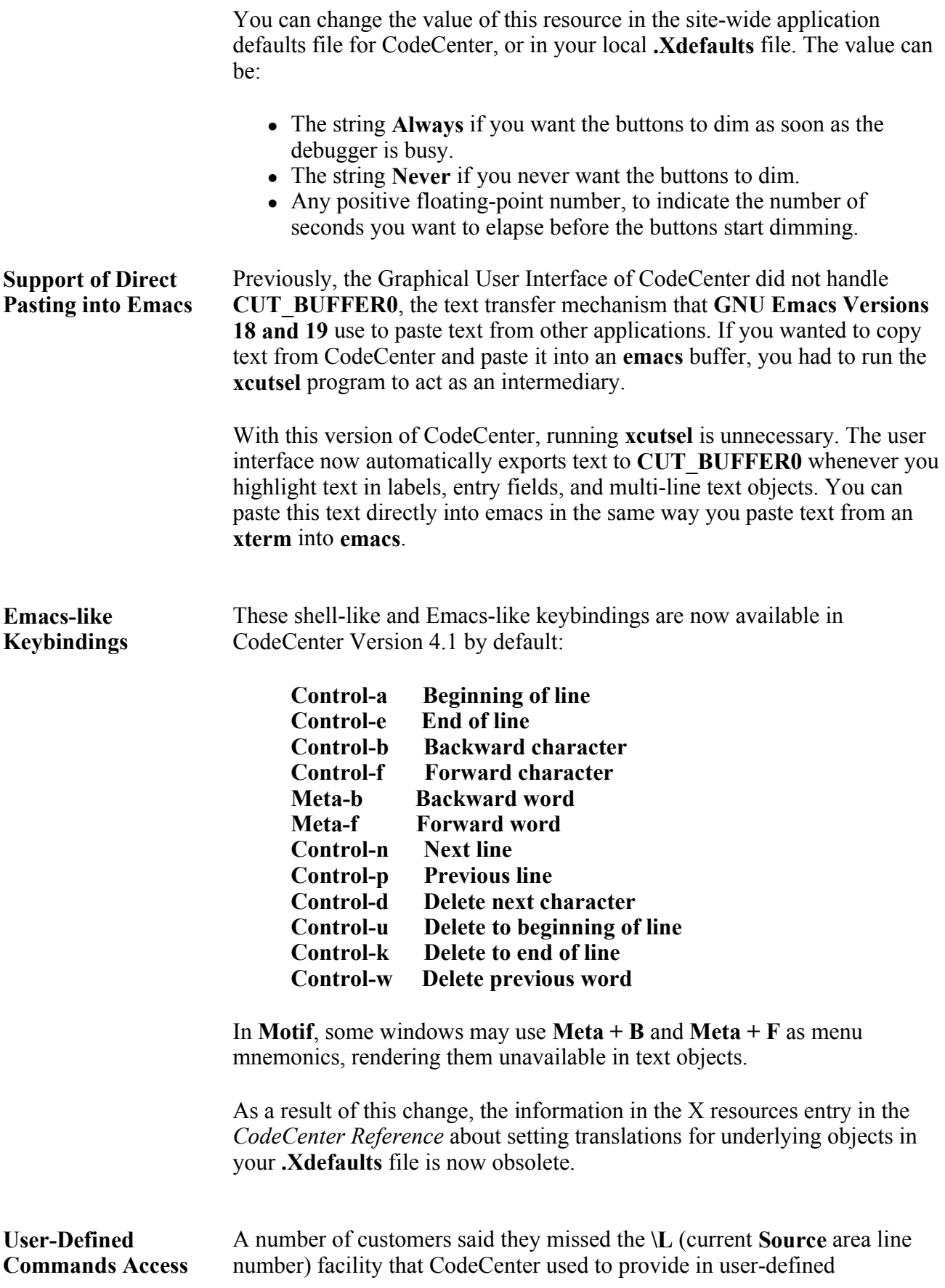

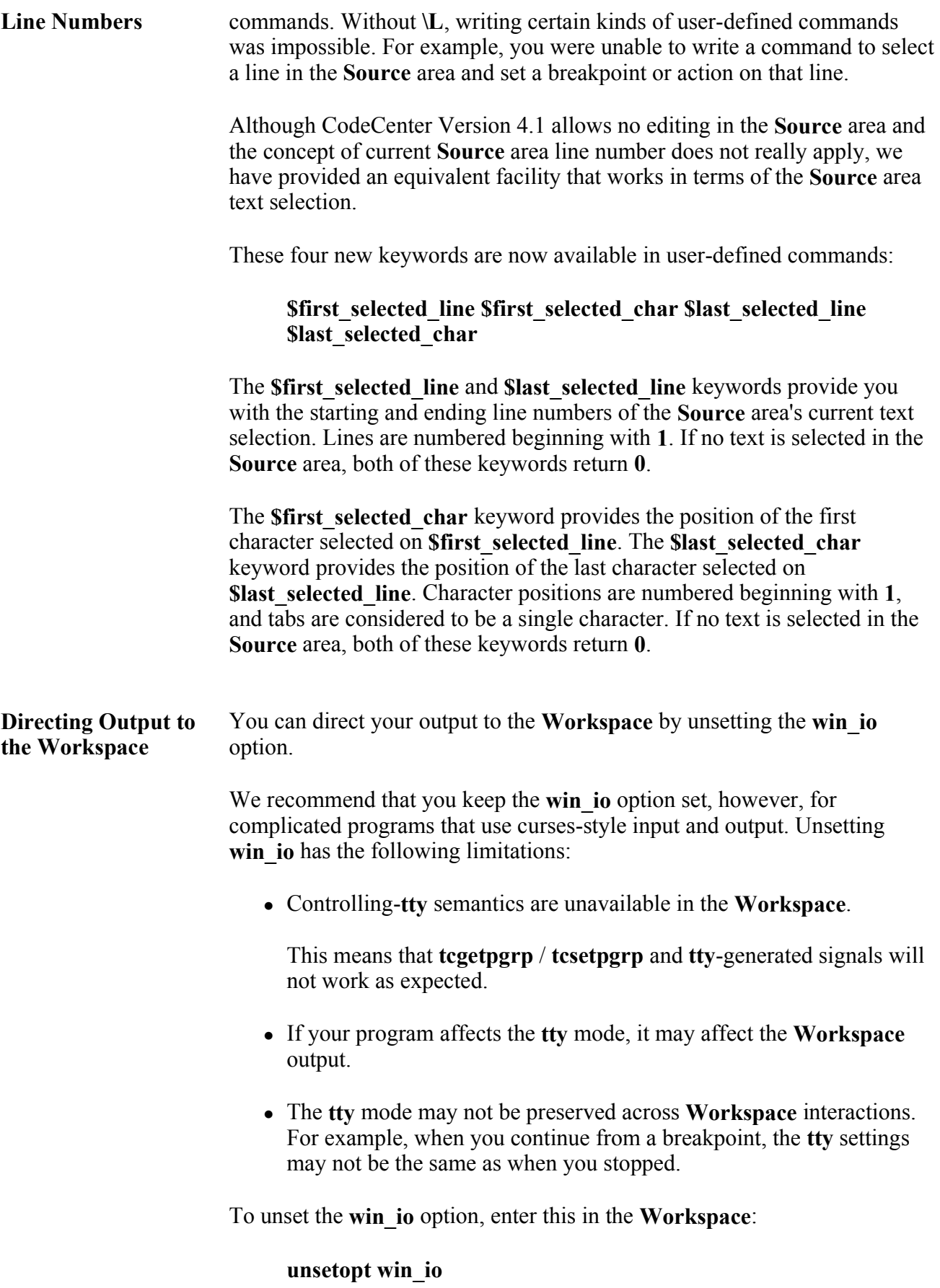

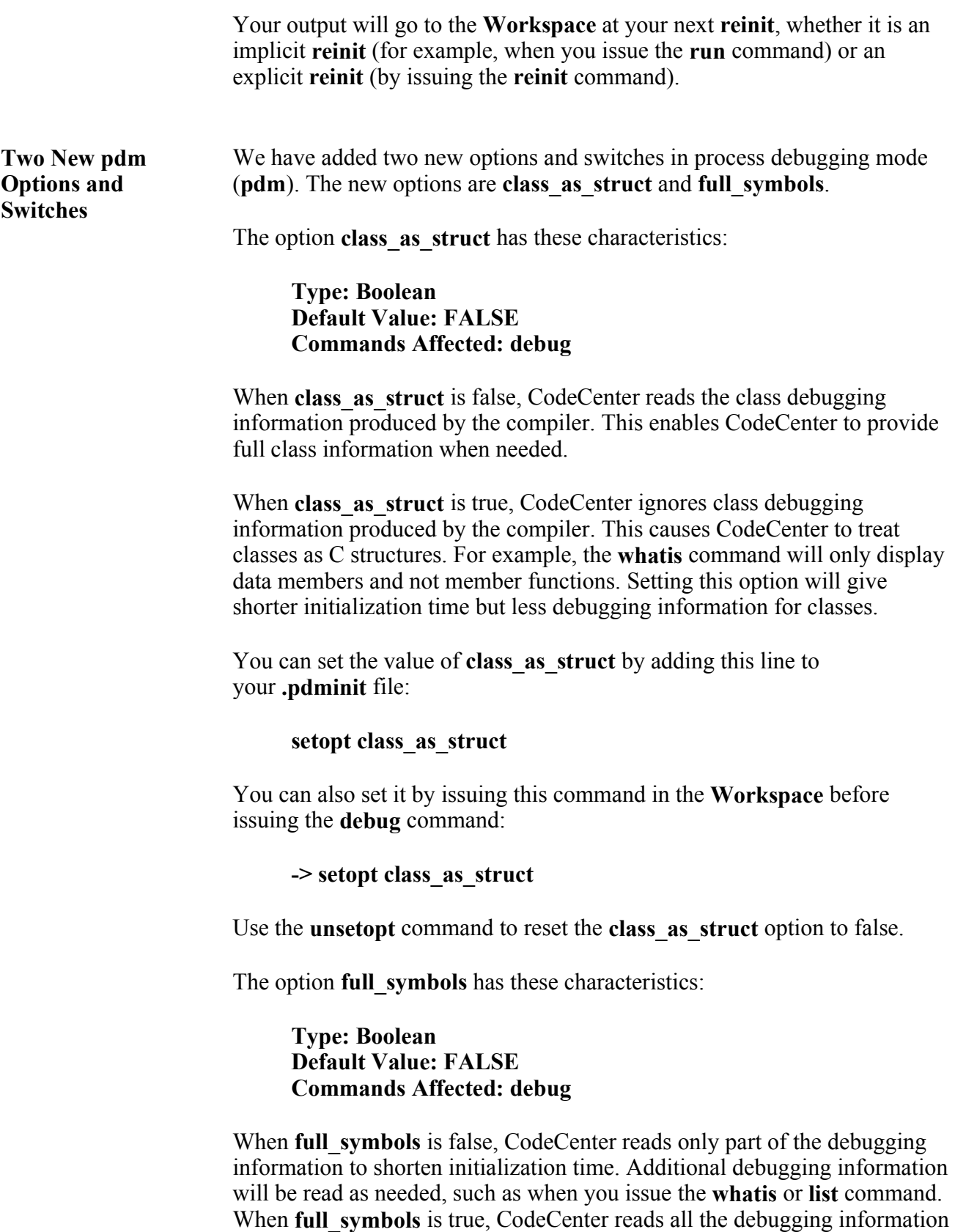

You can set the value of **full\_symbols** by adding this line to your **.pdminit**

at initialization.

file:

## **setopt full\_symbols**

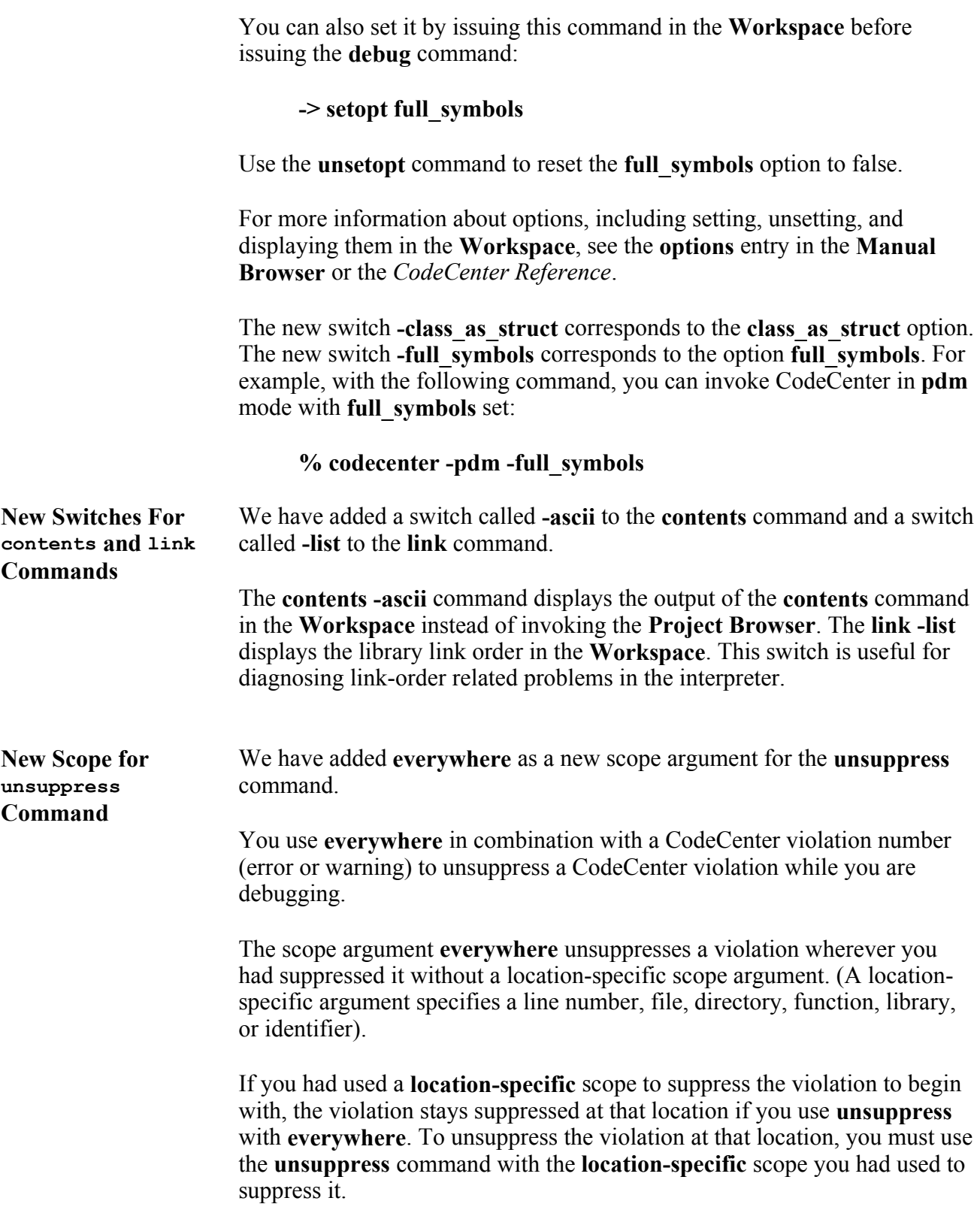

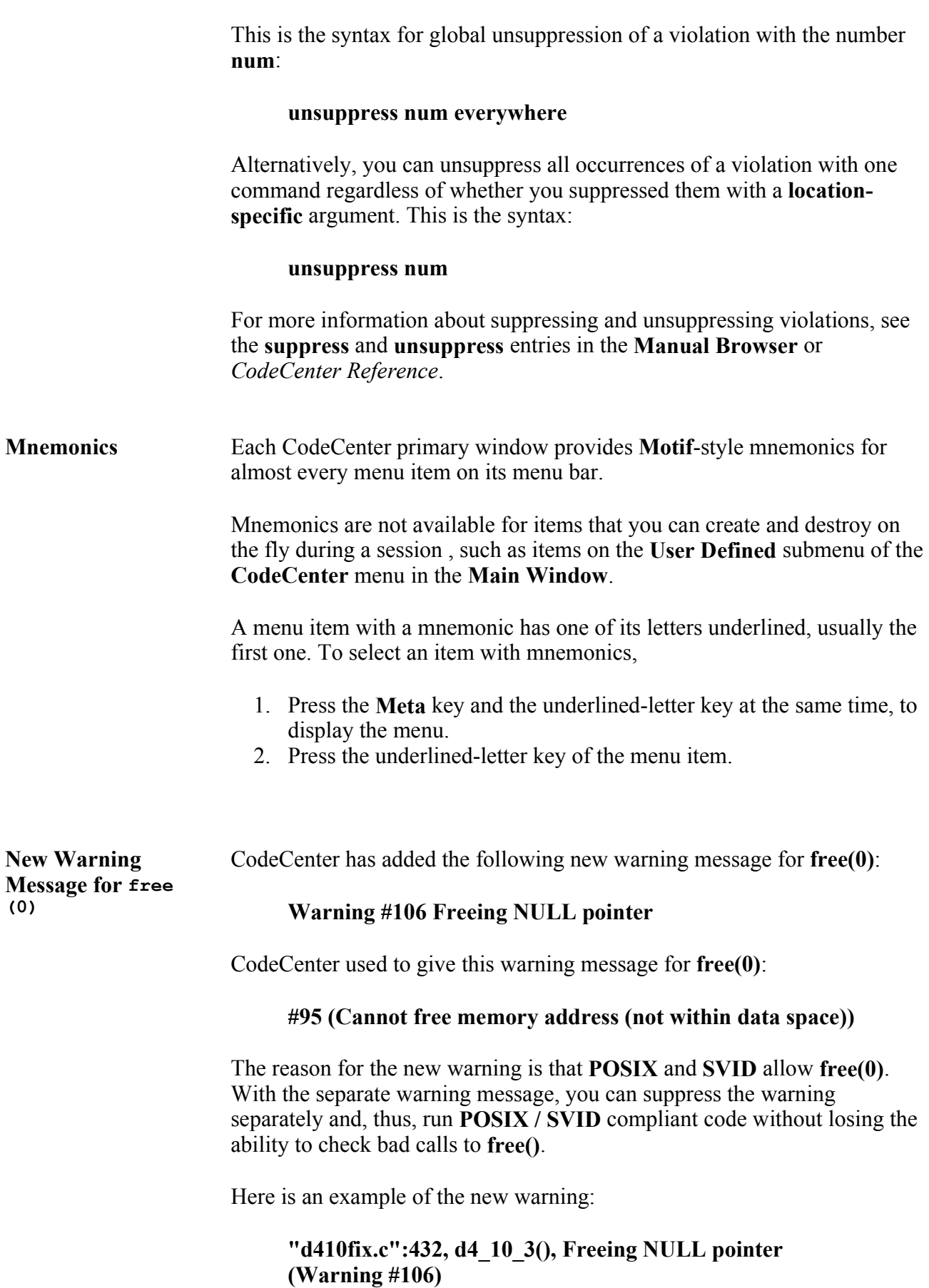

#### **431: #if ANSI && D410B 432: free(NULL); 433: #endif /\* ANSI \*/**

Use of **free(0)** is not portable.

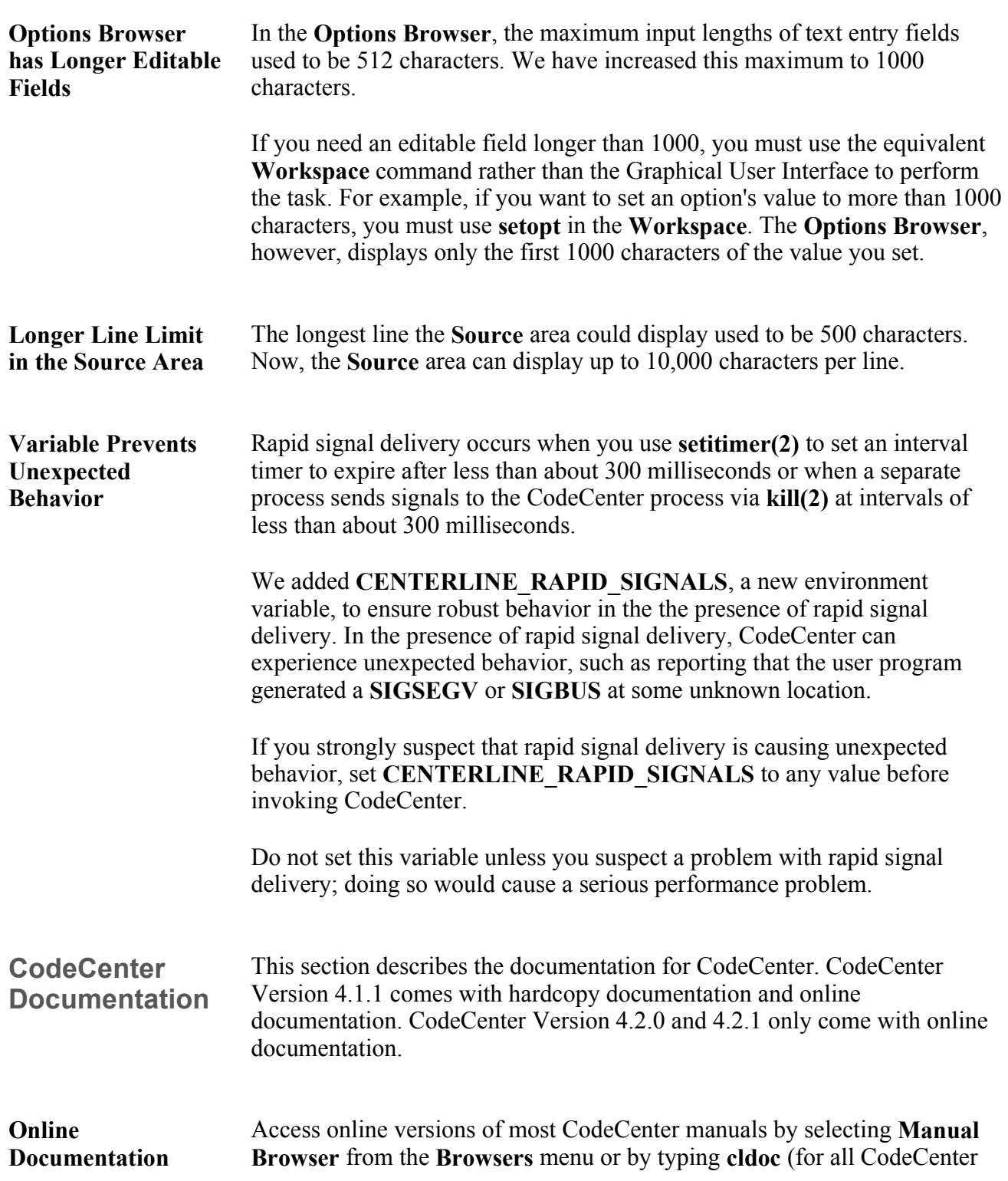

versions up through and including Version 4.2.0) or **cldoc2** (for CodeCenter Version 4.2.1 and up) in a shell. The following manuals are available online:

<sup>z</sup> *CodeCenter User's Guide*

A task-based description of CodeCenter, explaining how to use the graphical user interface to load, manage, run, and debug programs within CodeCenter. An appendix to the online *User's Guide* contains *Frequently Asked Questions : Answers to some of the questions most often asked of CenterLine Technical Support*.

<sup>z</sup> *CodeCenter Reference*

A complete reference for CodeCenter, containing an alphabetical listing and description of CodeCenter commands, functions, and informational topics. Appendices to the online *CodeCenter Reference* include *About The CodeCenter Release* (this guide, formerly called *About This Release*) and *CodeCenter Platform Guides* containing platform-specific information about CodeCenter.

- *CodeCenter Tutorial* A step-by-step introduction to CodeCenter features.
- <sup>z</sup> *CenterLine-C Programmer's Guide* Information about the CenterLine-C compiler.

**NOTE:** The older versions of CodeCenter came with the *About The CodeCenter Releases* (this guide, formerly called *About This Release*) and *Platform Guide* as part of the installation of the product. With the introduction of CodeCenter Version 4.2.1, CenterLine has now provided these manuals separately from the product installation. To review the CodeCenter *Platform Guides* related to your release of the product, see the main **CodeCenter page** on CenterLine's website. *Platform Guides* and *About The CodeCenter Release* (this guide, formerly called *About This Release*) additions for future releases of CodeCenter can be found on CenterLine's website.

In addition to the online documentation described above, the following information is available:

• Access context-sensitive help in the GUI version of CodeCenter by moving the cursor over the item you want information about and pressing **F1** or the **Help** key if your keyboard has one, or by selecting **"On Context"** from the **Help** menu and moving the ? cursor over the item and clicking. A **Help** window appears describing that item.

If you have bound the **F1** key to a window manager operation, you are unable to access context-sensitive help with the **F1** key.

• Access information on a variety of topics from the **Help** menu, which

appears on every primary window.

- Access information about a command by typing help in the **Workspace** followed by the name of the command.
- Access any entry in the *CodeCenter Reference* by typing **man** and the name of the entry in the **Workspace**.

The online documentation available outside the CodeCenter environment is in this directory:

#### **path/c\_4.0.0/<arch>/docs**

The word **path** represents the path to the CenterLine directory, and **<arch>** is a platform-specific directory, for example **sparc-sunos4**, **sparc-solaris2**, **pa-hpux8**, **i486-svr4**, **powerpc-aix** or **m88k-svr4**.

The **online** directory contains a file called **README**, which describes the files in this directory. Among the files are:

- **bugs.open**, which describes the known bugs, limitations, and workarounds for CodeCenter.
- **bugs.fixed**, which describes bugs fixed since the most recent version of CodeCenter

**NOTE:** Some of the above listed files/directories may not be available for your version of CodeCenter. Additionally, the **README** file in the **online** directory may not be available for your version of CodeCenter.

This is the hardcopy documentation that comes with CodeCenter:

#### **Hardcopy Documentation**

- <sup>z</sup> *CodeCenter Read Me First Release Bulletin* The latest hardcopy information, containing any updates necessary to other hardcopy documentation.
- <sup>z</sup> *Installing and Managing CenterLine Products* How to install CodeCenter and administer it, including how to troubleshoot licensing problems.
- <sup>z</sup> *Getting Started with CodeCenter* A step-by-step introduction/overview to CodeCenter features.
- <sup>z</sup> *CenterLine-C Programmer's Guide* Information about the CenterLine-C compiler.

**NOTE:** Many of the above listed documents are available on CenterLine's website (main **CodeCenter Page**). Additionally,

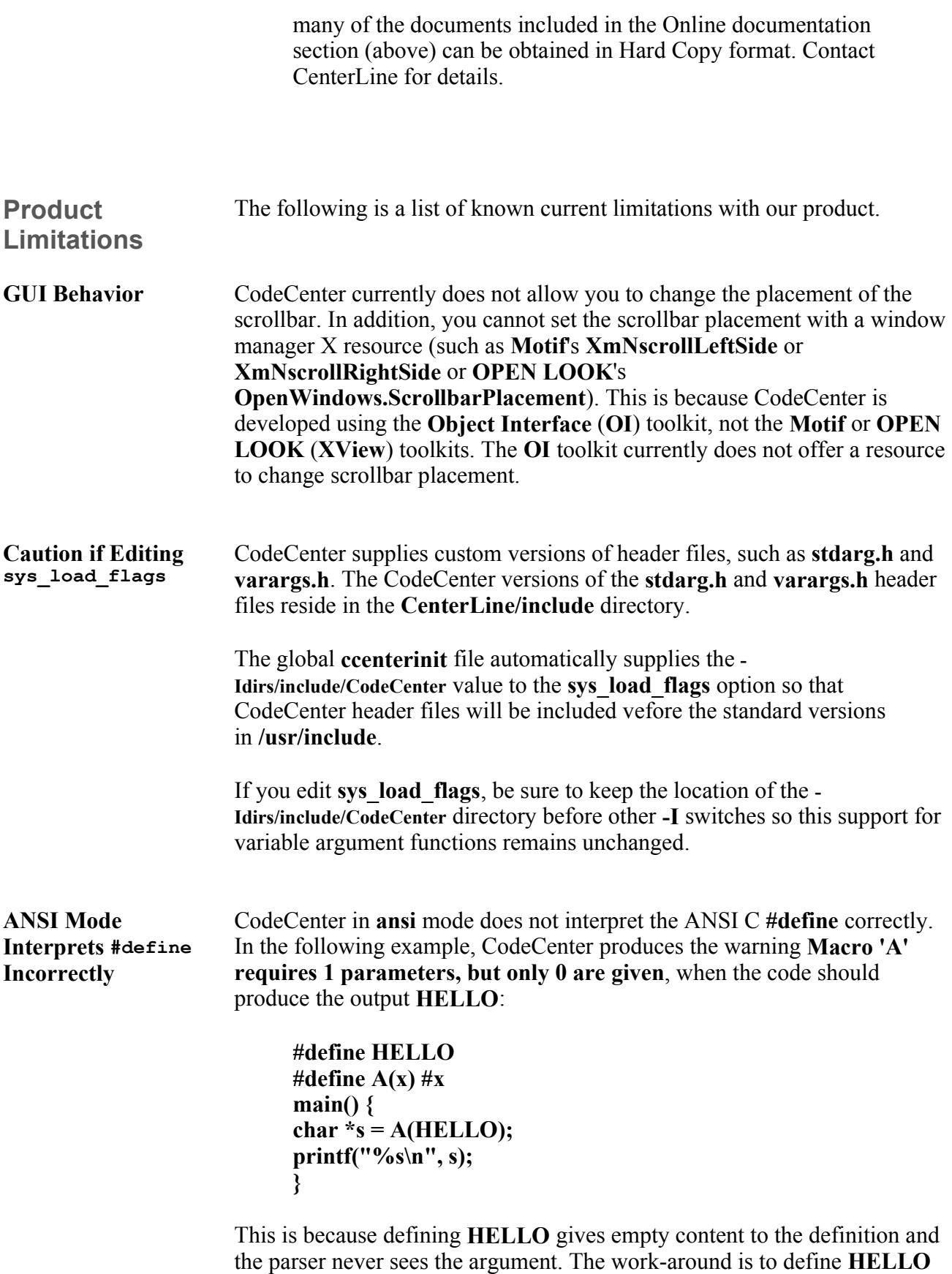

as something, any value will do. For example:

### **#define HELLO 1**

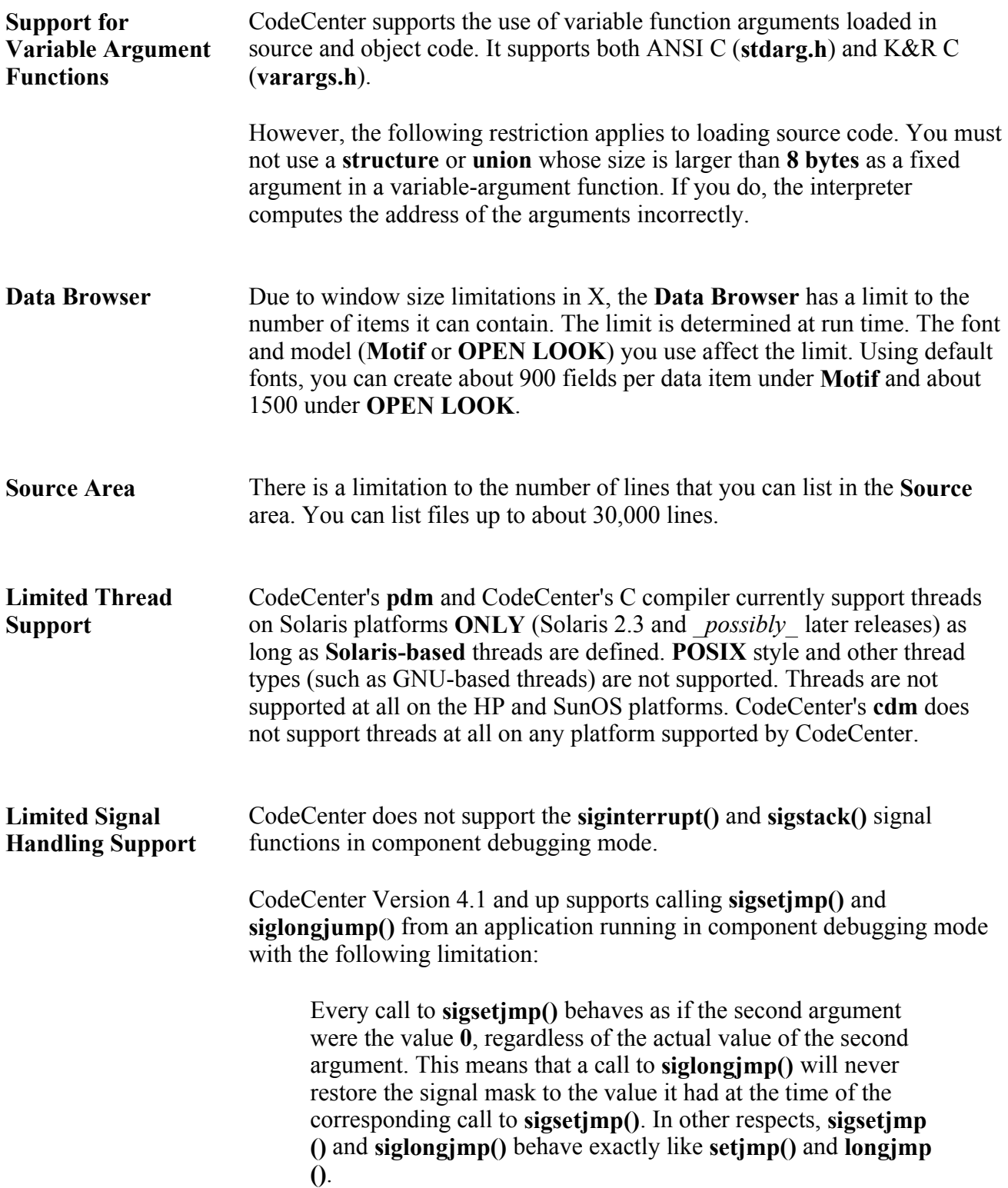

There may be additional limitations in signal handling support on your platform. Please refer to the "Anomalies" section in your *Platform Guide*. For the *Platform Guide* related to your release of CodeCenter, see the main **CodeCenter Page** on CenterLine's website.